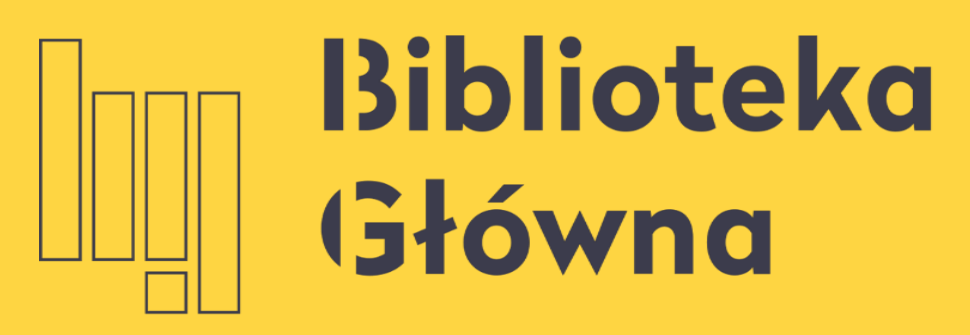

POLITECHNIKA WARSZAWSKA

# Konto biblioteczne

Rejestracja wypożyczenia/zwrotu odbywa się w bibliotecznym systemie komputerowym, co umożliwia samodzielną kontrolę konta bibliotecznego

Po zalogowaniu się masz bieżący dostęp do informacji o stanie swojego konta bibliotecznego, w tym o:

- aktualnych wypożyczeniach, zamówieniach i rezerwacjach
	- naliczonych opłatach za niedotrzymanie terminu zwrotu

- 
- 

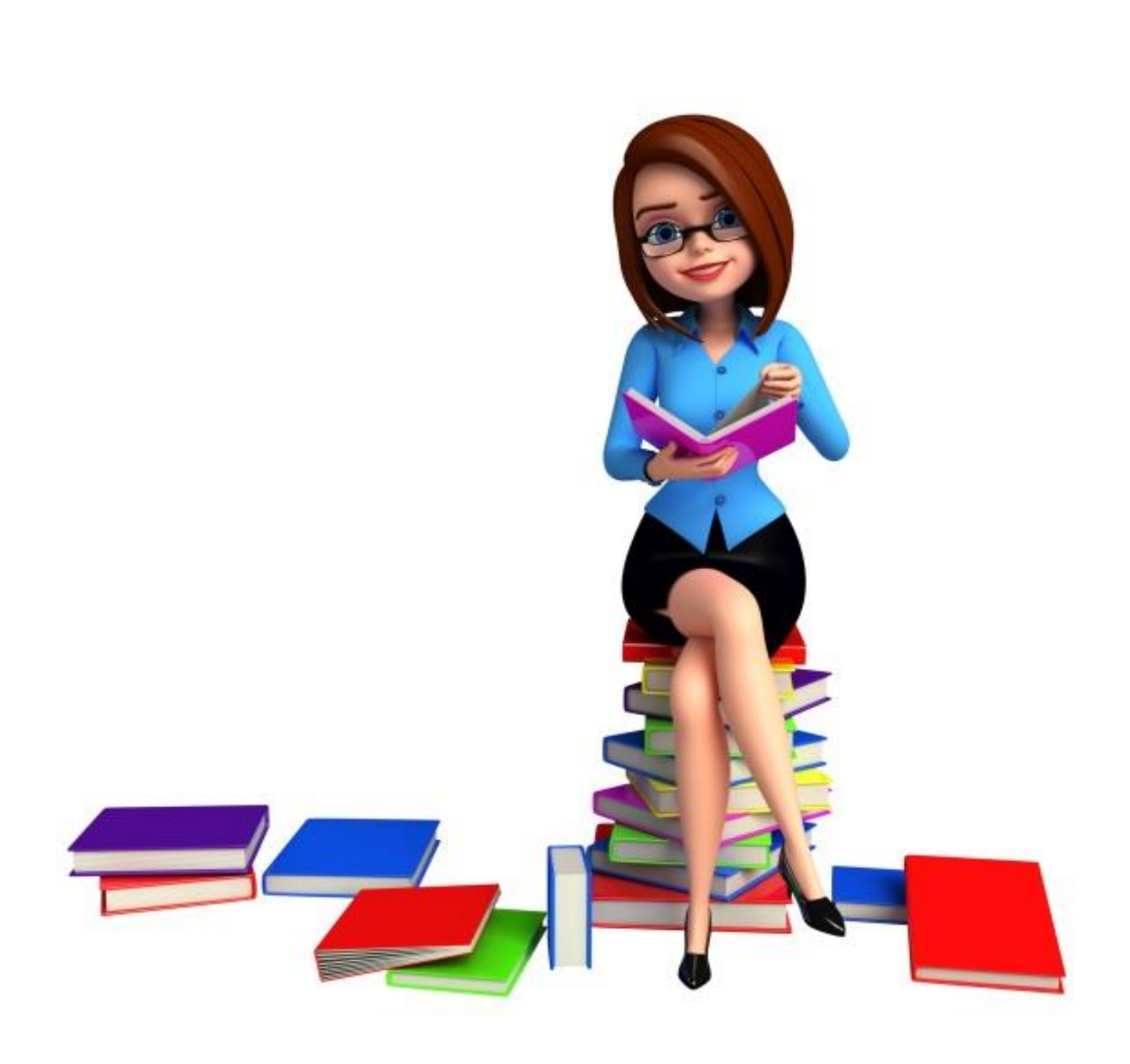

Rejestracja wypożyczenia/zwrotu odbywa się w bibliotecznym systemie komputerowym, co umożliwia samodzielną kontrolę konta bibliotecznego

Po zalogowaniu się masz bieżący dostęp do informacji o stanie swojego konta bibliotecznego, w tym o:

- aktualnych wypożyczeniach, zamówieniach i rezerwacjach
- naliczonych opłatach za niedotrzymanie terminu zwrotu

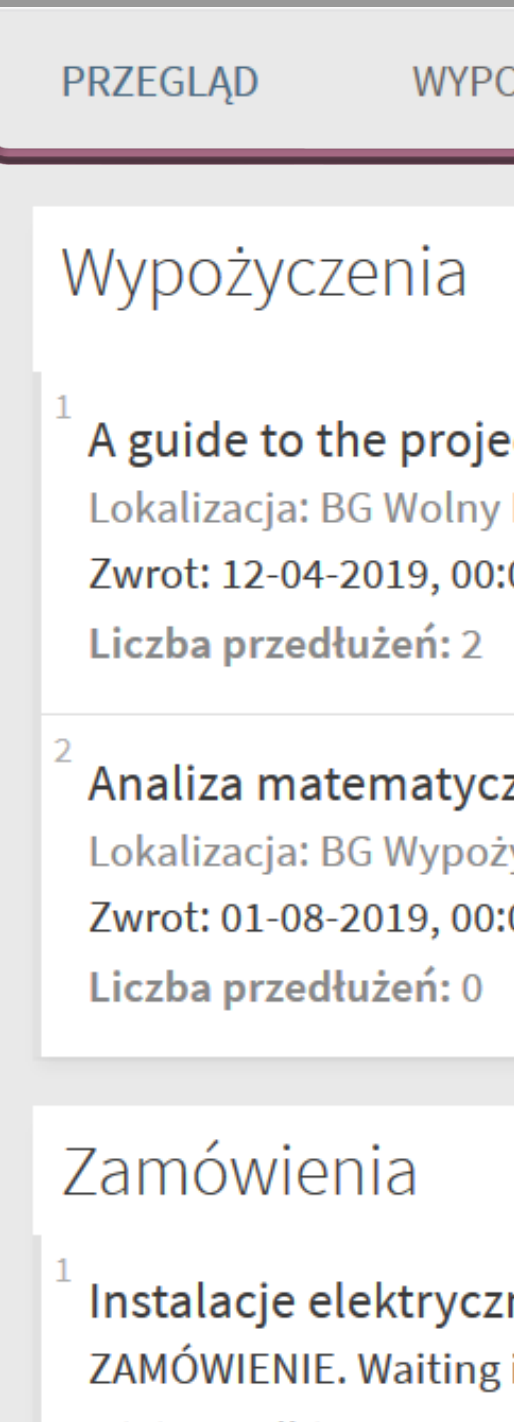

Miejsce odbioru: ML St

Rysunek techniczn ZAMÓWIENIE. On hold Miejsce odbioru: ML S

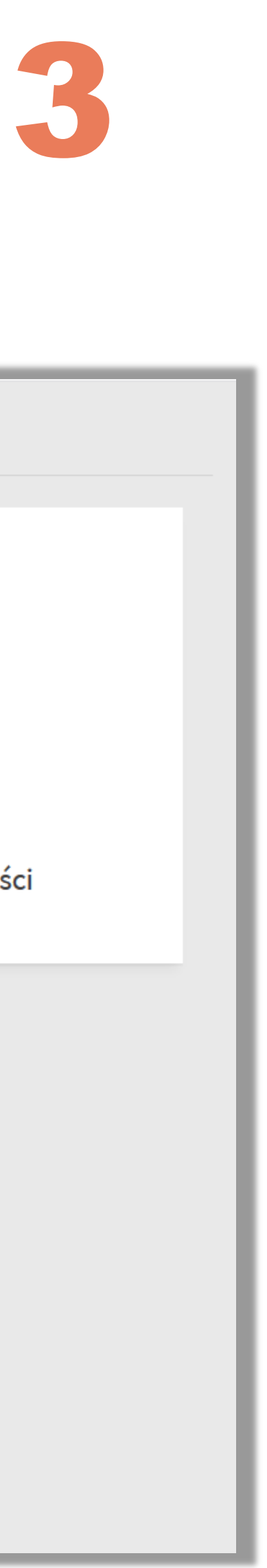

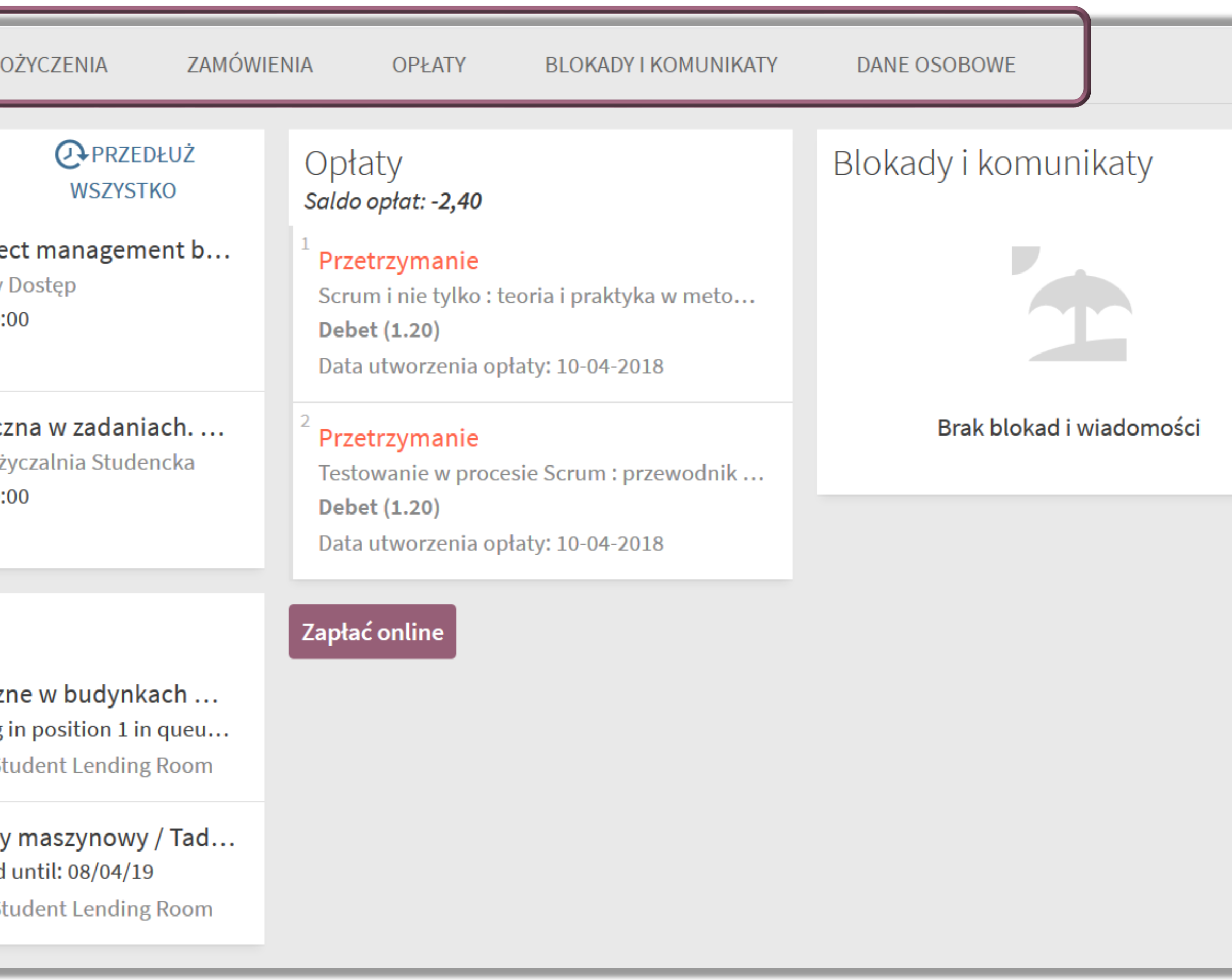

# Zakładka Wypożyczenia 4

W zakładce **Wypożyczenia** sprawdzisz jakie książki masz na koncie, kiedy musisz je zwrócić oraz uzyskasz informację o ewentualnej opłacie za niedotrzymanie terminu zwrotu książki

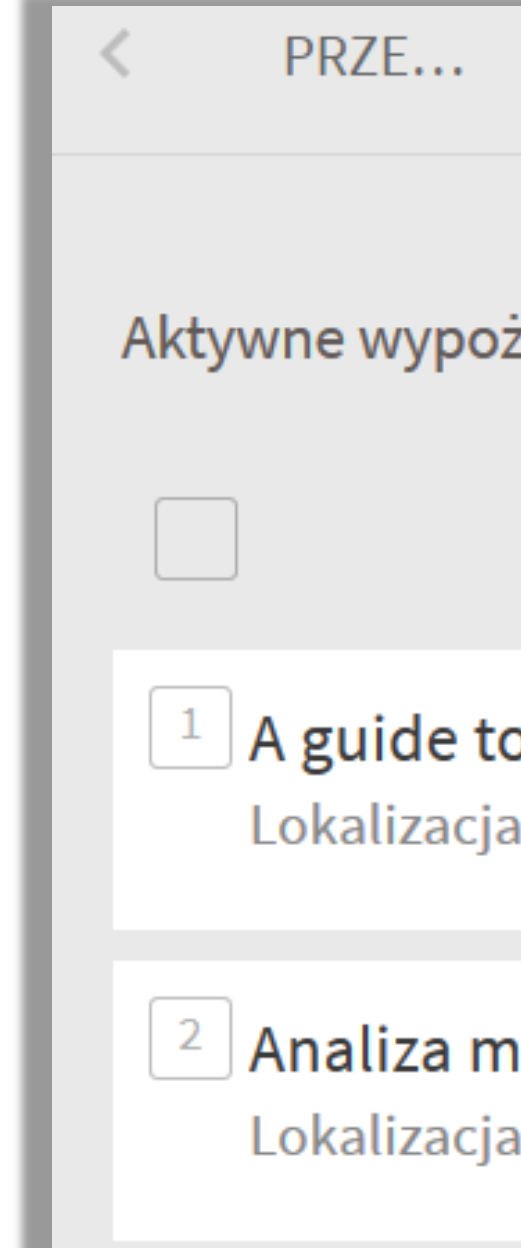

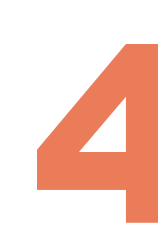

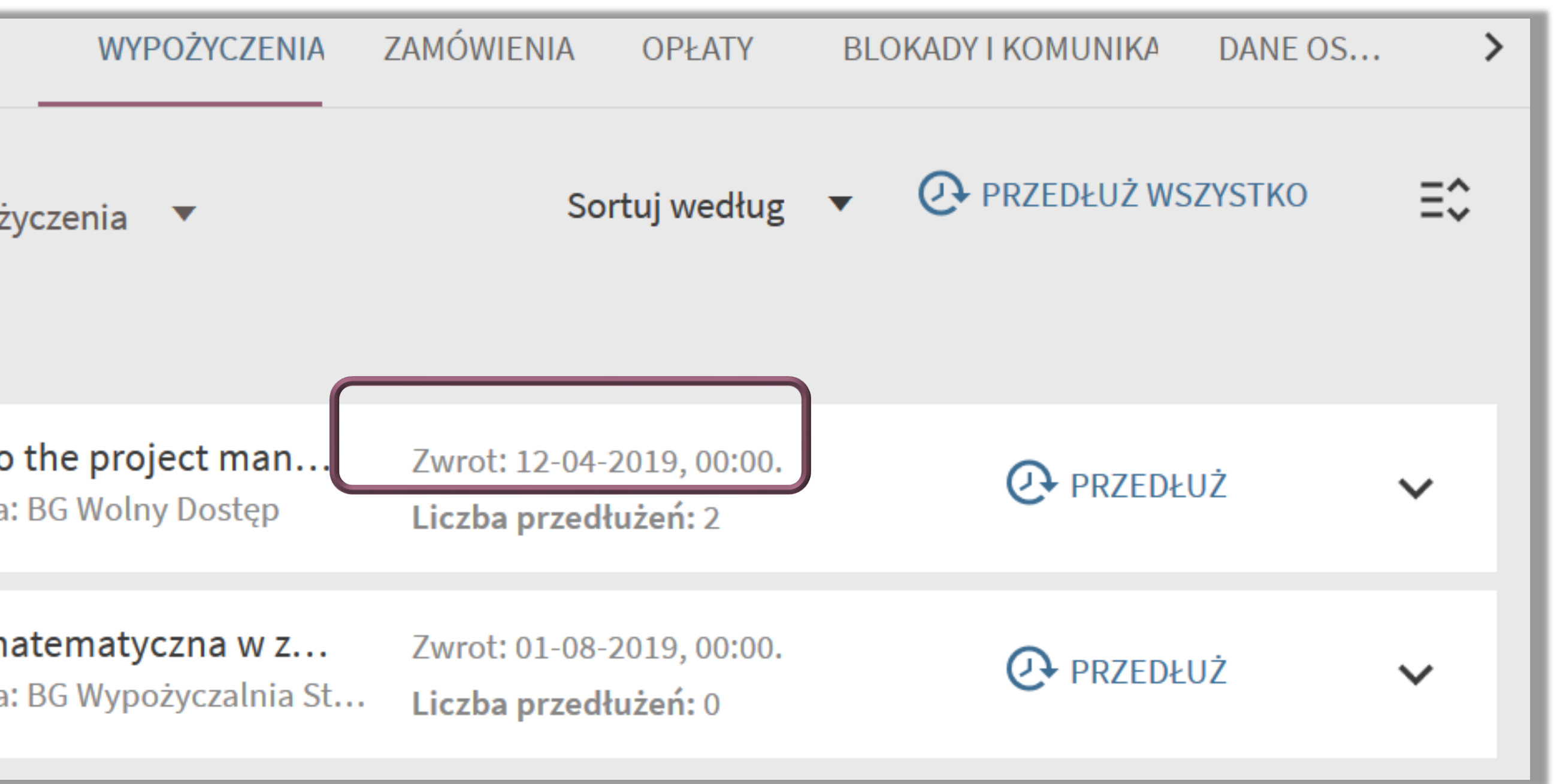

# Zakładka Wypożyczenia 5

W zakładce Wypożyczenia możesz również samodzielnie przedłużać (prolongować) książki

Żeby przedłużyć termin zwrotu wypożyczonej książki kliknij **Przedłuż**

- 
- Jeśli system pozwolił na przedłużenie terminu zwrotu danej pozycji, wówczas zobaczysz komunikat **Przedłużenie**

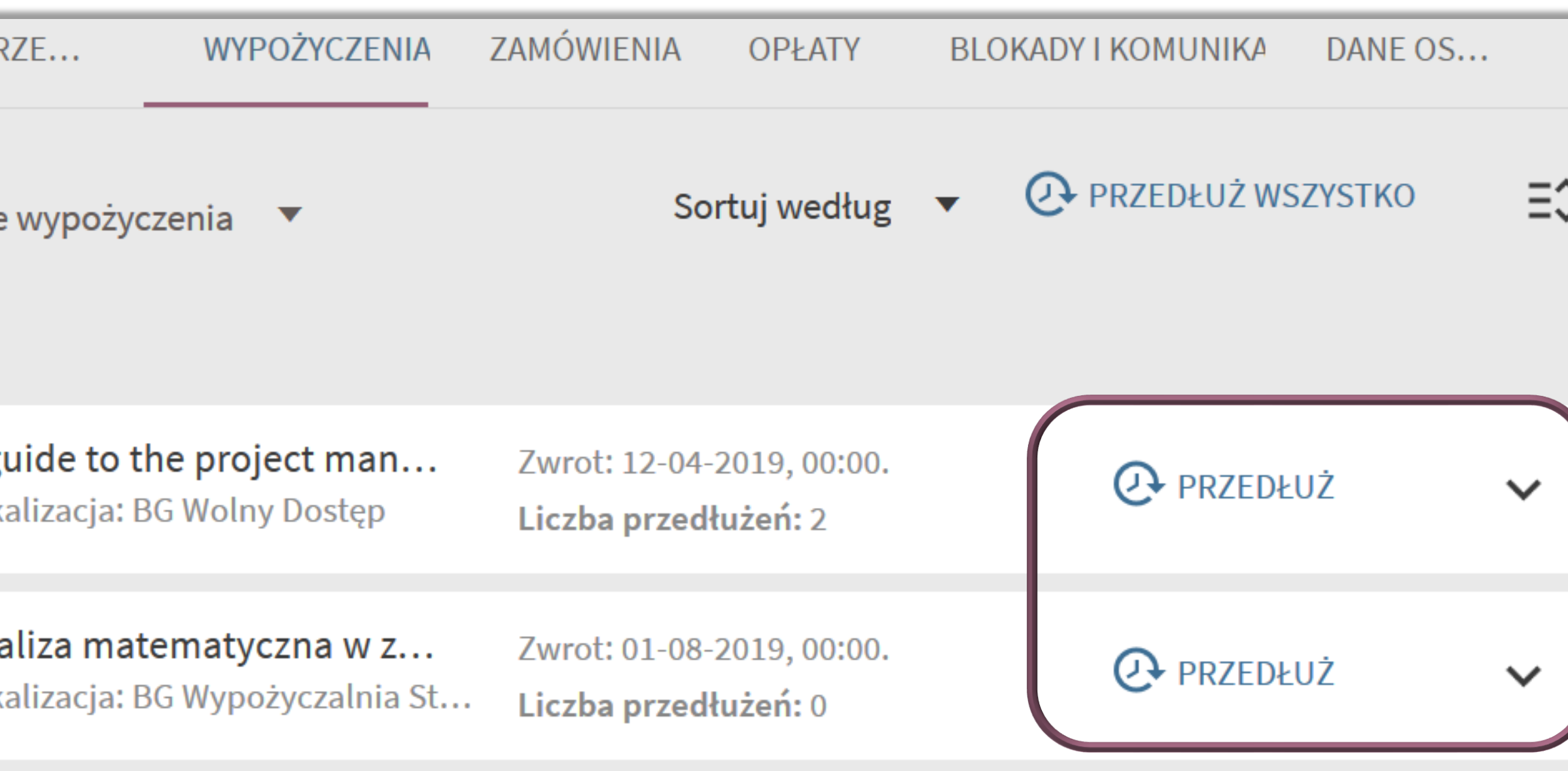

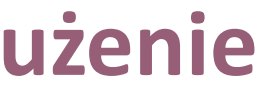

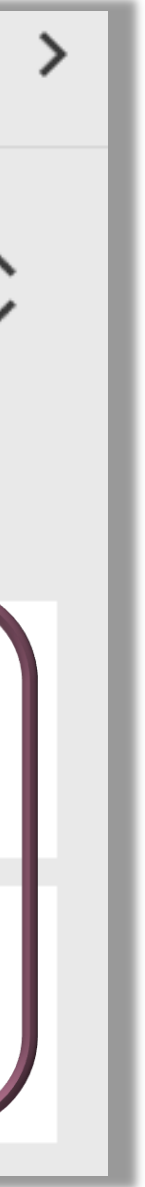

**zarejestrowane**

System pozwoli na prolongatę (przedłużenie terminu zwrotu) o ile:

nie upłynął termin zwrotu książki

- nie została ona zamówiona przez innego użytkownika oraz
	- twoje konto nie jest zablokowane przez przetrzymanie innych książek

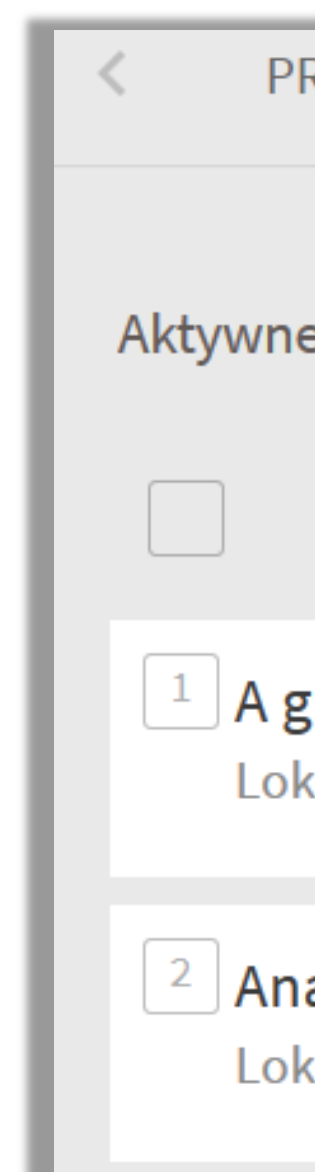

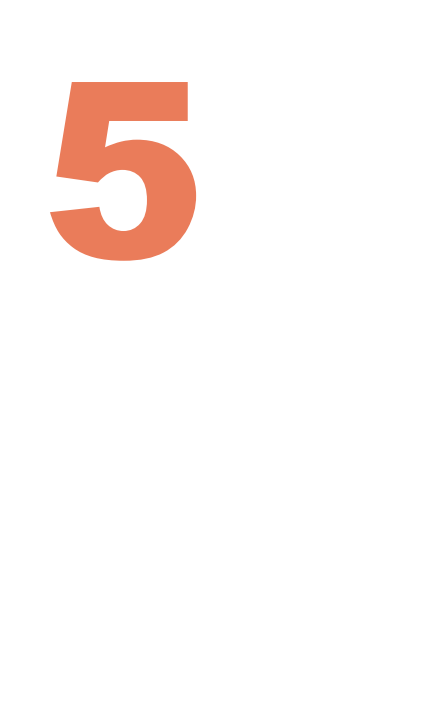

# Zakładka Wypożyczenia 6

**Jeśli nie zwróciłeś książki w terminie system nalicza opłatę za przetrzymaną książkę (30 gr/dzień)**

Jeśli książki są na koncie, opłata jest widoczna przy wypożyczonych egzemplarzach w zakładce **Wypożyczenia** i codziennie powiększa się

- Opłatę za przetrzymane (ale jeszcze niezwrócone) książki należy uiścić online, za pomocą PayU.
	- Po dokonaniu opłaty masz 3 dni na oddanie książki lub przedłużenie terminu zwrotu (o ile nikt inny nie ustawił się do tej publikacji w kolejce).Po tym czasie opłata będzie naliczana ponownie!

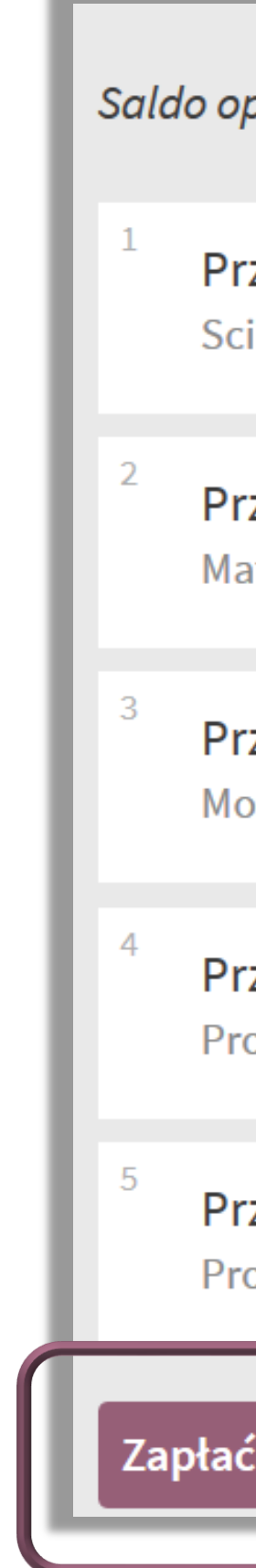

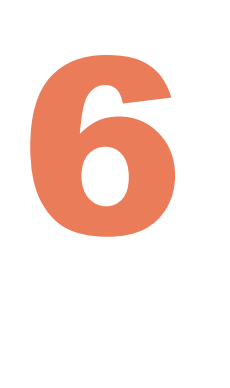

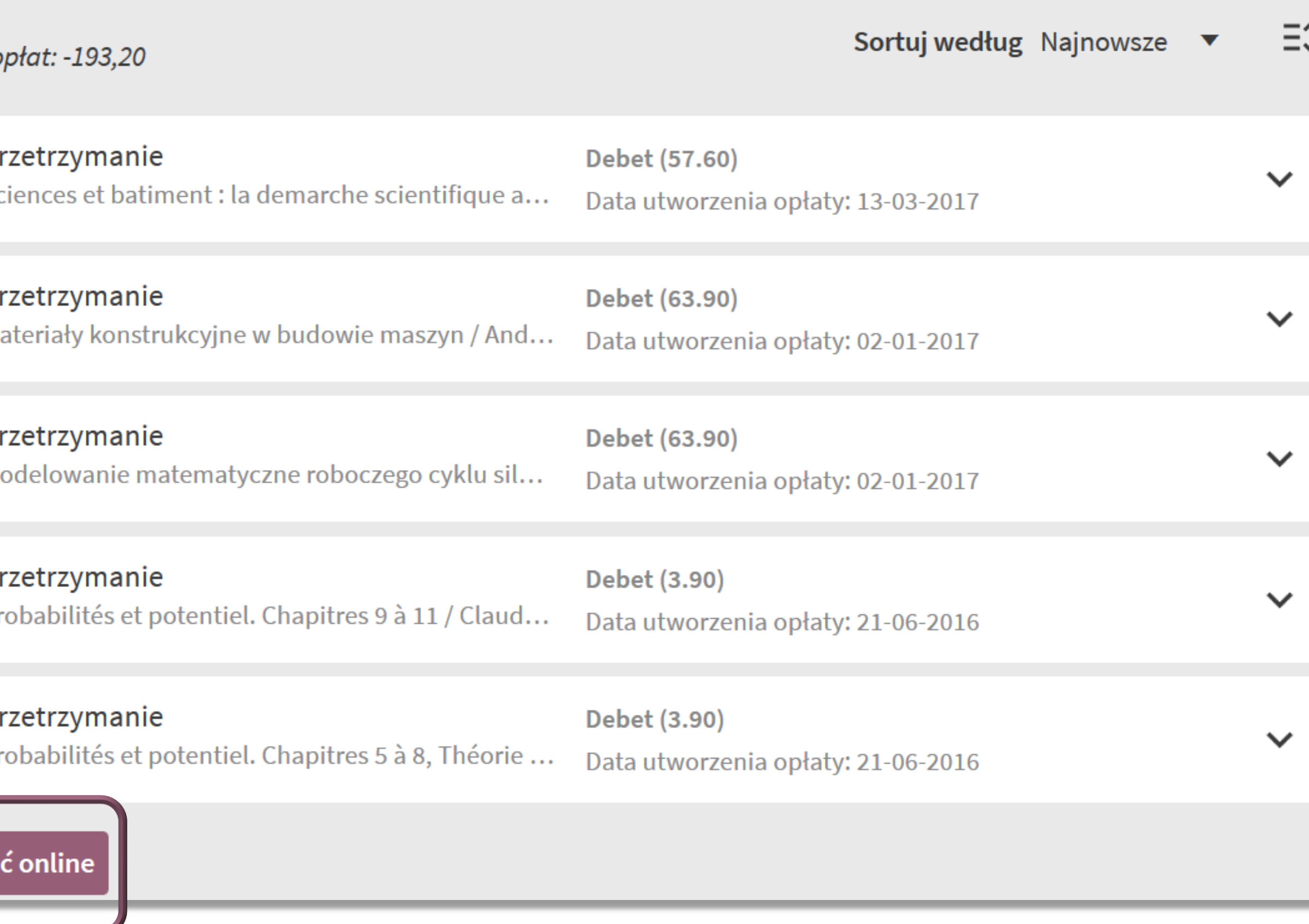

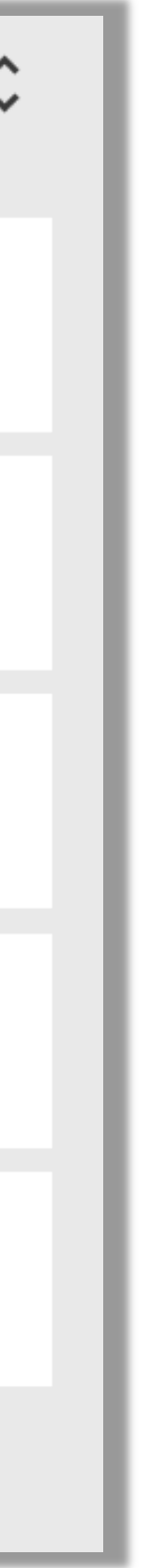

# Zakładka Opłaty

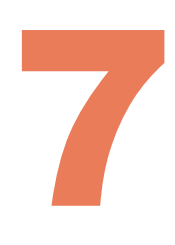

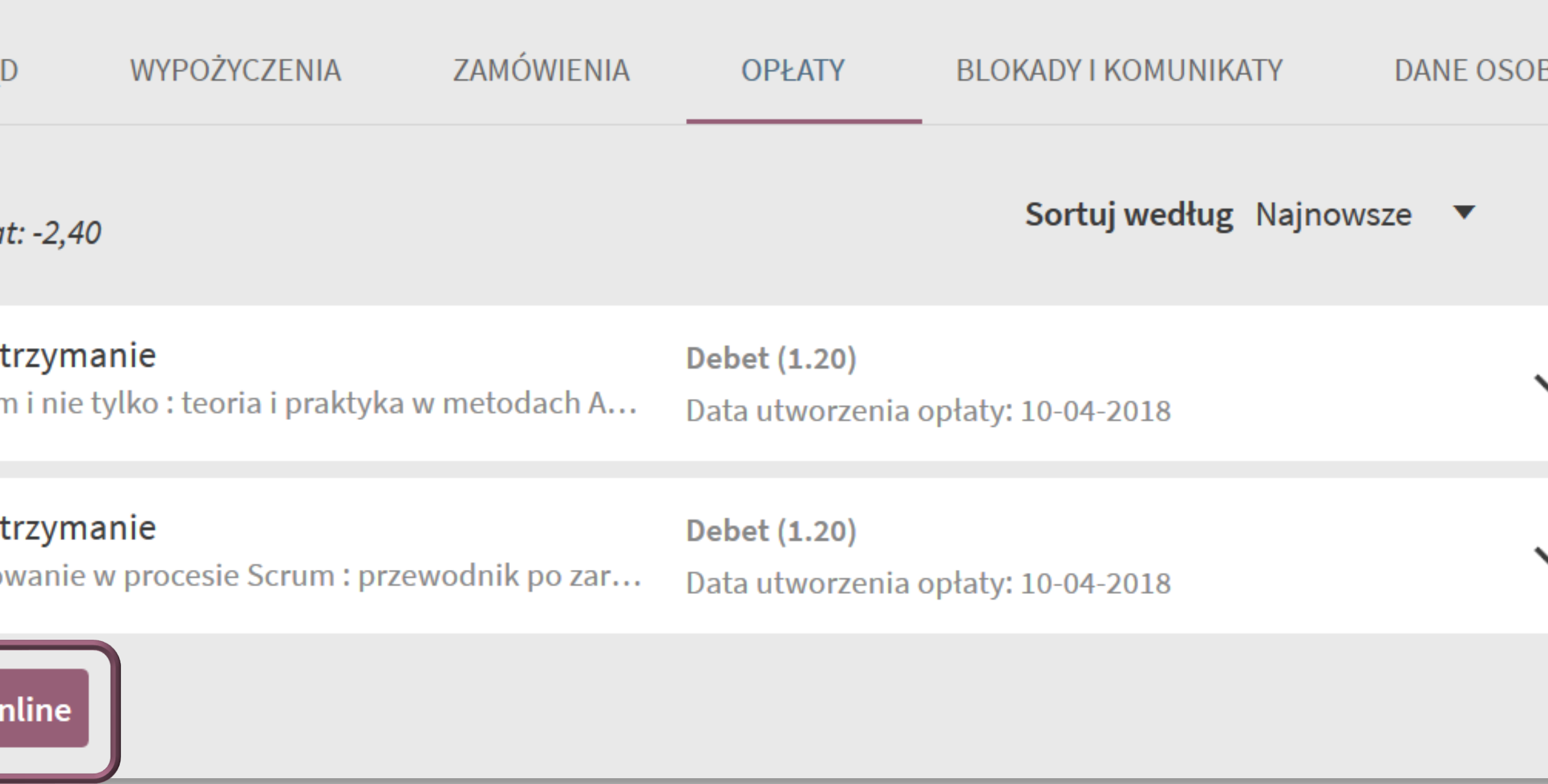

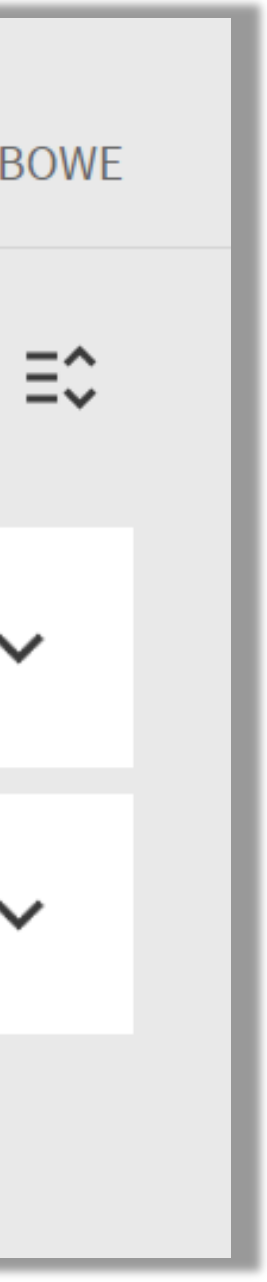

Przetrzymanie książki powoduje brak możliwości<br>zamawiania i wypożyczania ksiażek oraz zamawiania i wypożyczania książek oraz

- naliczanie opłaty<br>
Jeśli książki zostaną zwrócone ostateczna opłata pojawi się w zakładce **Opłaty**
	- Po zwrocie przetrzymanej książki, jeśli opłata nie przekroczy 5 zł możesz zamawiać i wypożyczać kolejne książki
- Opłata powyżej 5 zł blokuje konto
	- Wpłat możesz dokonywać za pomocą elektronicznego systemu płatności (karta kredytowa, przelew online, wydrukowanie formularza zapłaty)

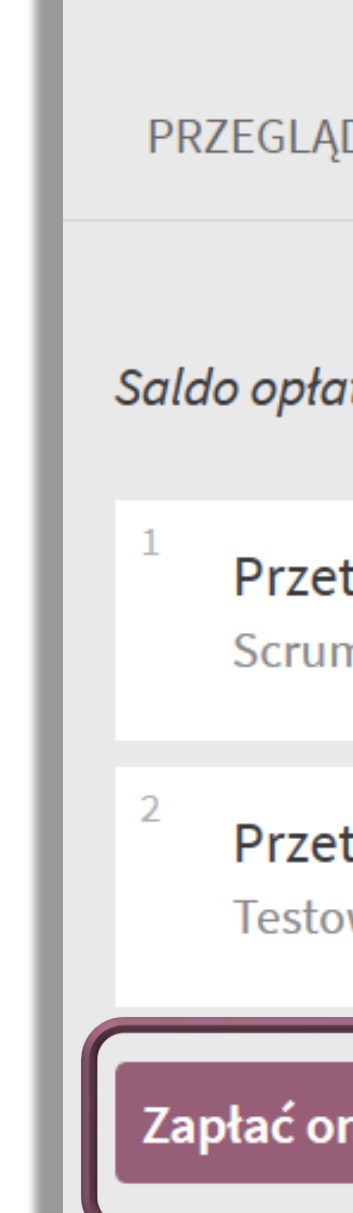

### Zakładka Zamówienia 8

### W zakładce **Zamówienia** zobaczysz:

- listę książek, na które złożyłeś zamówienia oraz statusy tych zamówień
- listę książek, do których ustawiłeś się w kolejce

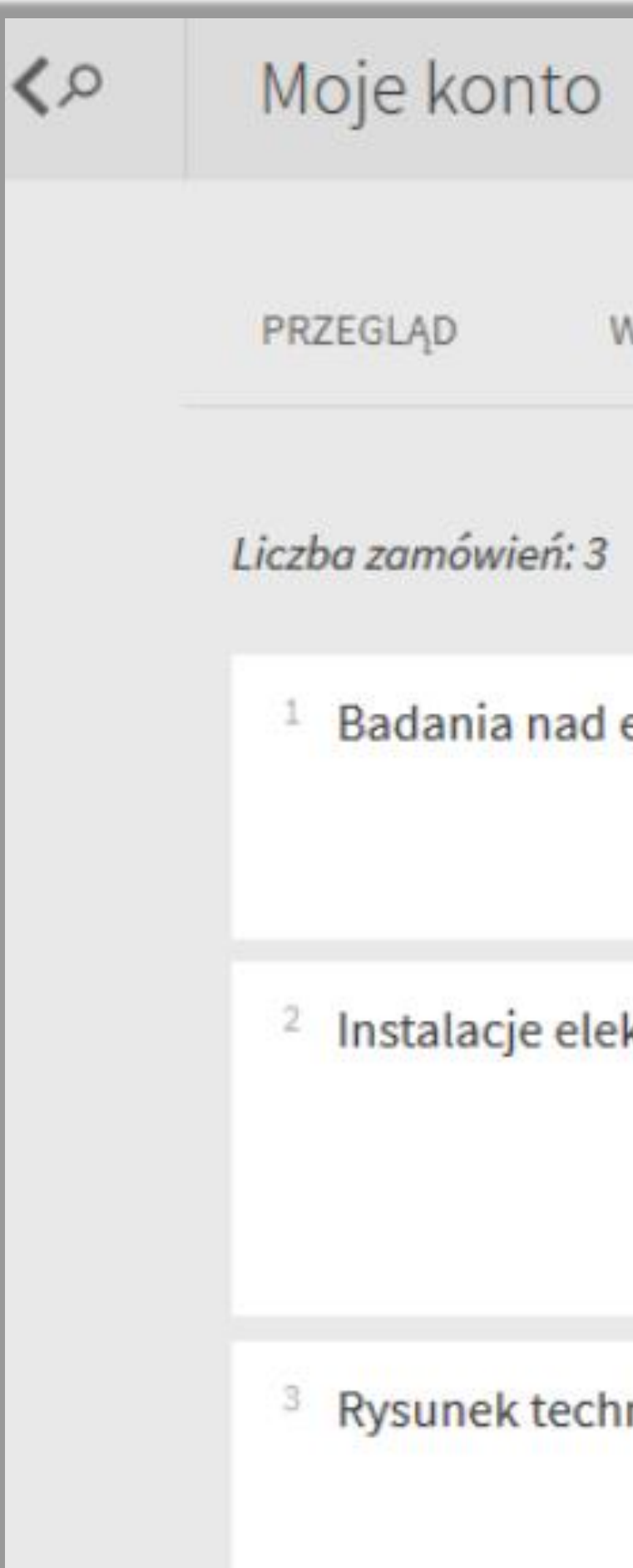

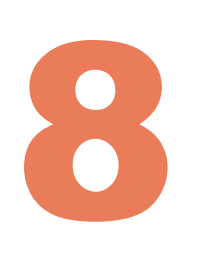

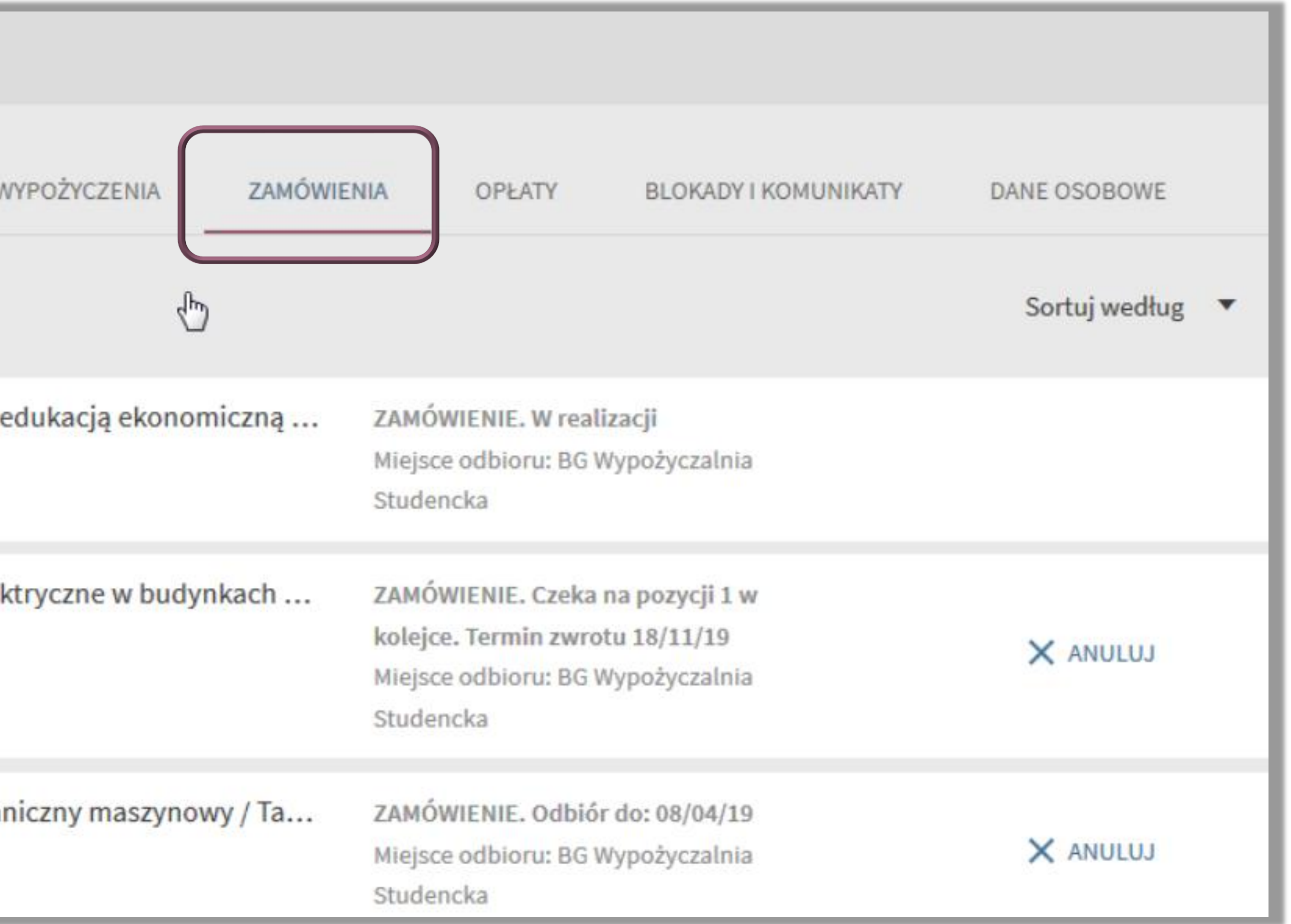

### Zakładka Zamówienia 9

W zakładce **Zamówienia** dowiesz się, czy zamówione przez ciebie książki są już gotowe do odbioru

Status W realizacji oznacza,<br>że zamówiona książka nie że zamówiona książka nie została jeszcze przyniesiona z magazynu (przybliżony czas realizacji zamówienia to ok. 20 min)

Kiedy zamówienie będzie gotowe do pojawi się informacja do kiedy powinieneś odebrać książki (tak jak w przypadku pozycji nr 3)

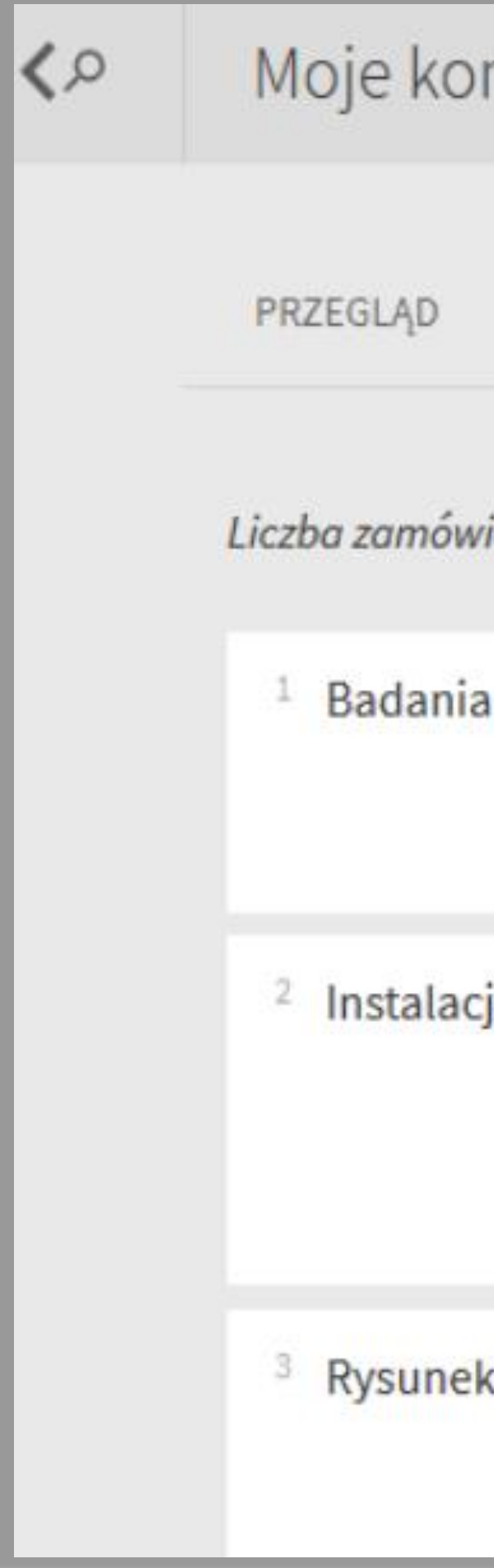

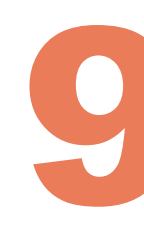

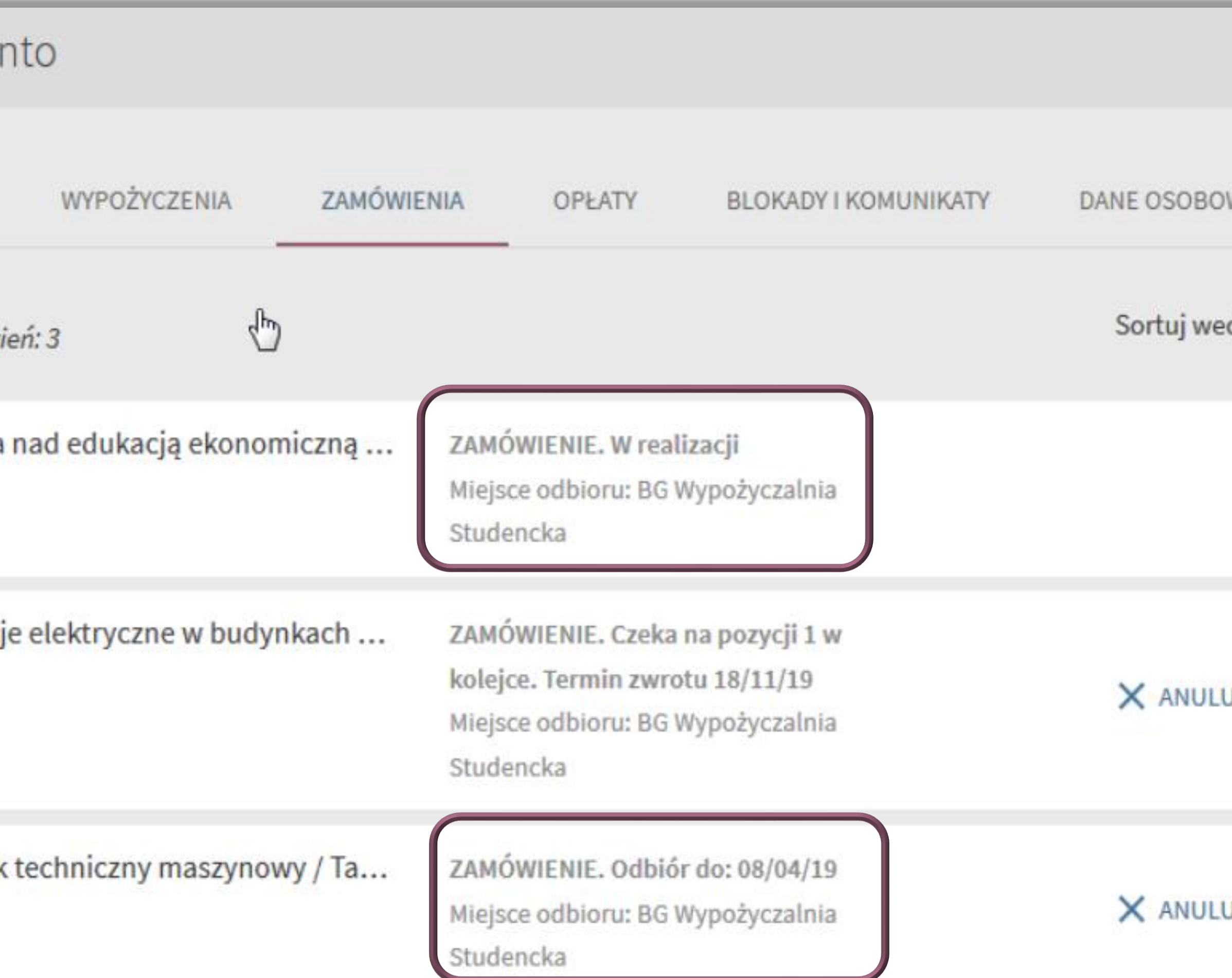

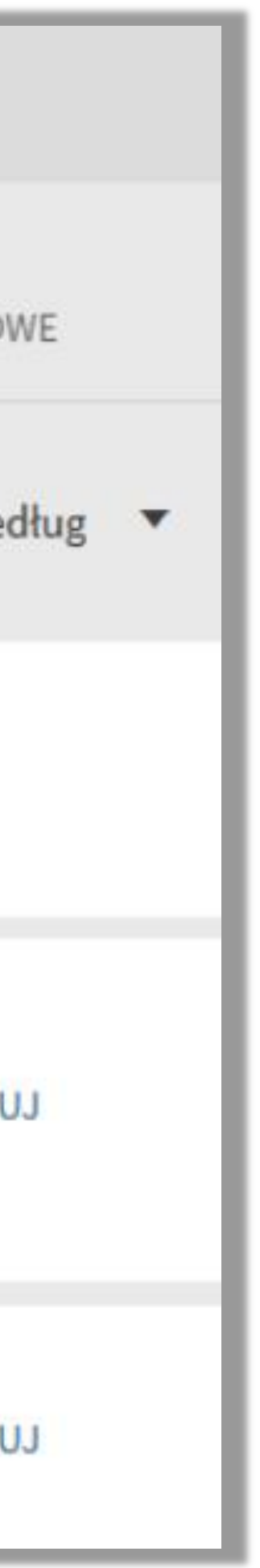

### Zakładka Zamówienia

W zakładce Zamówienia pojawi się<br>również informacja o tym, również informacja o tym, że czekasz na jakąś książkę w kolejce. Podany obok termin zwrotu informuje, kiedy książka powinna być zwrócona do biblioteki

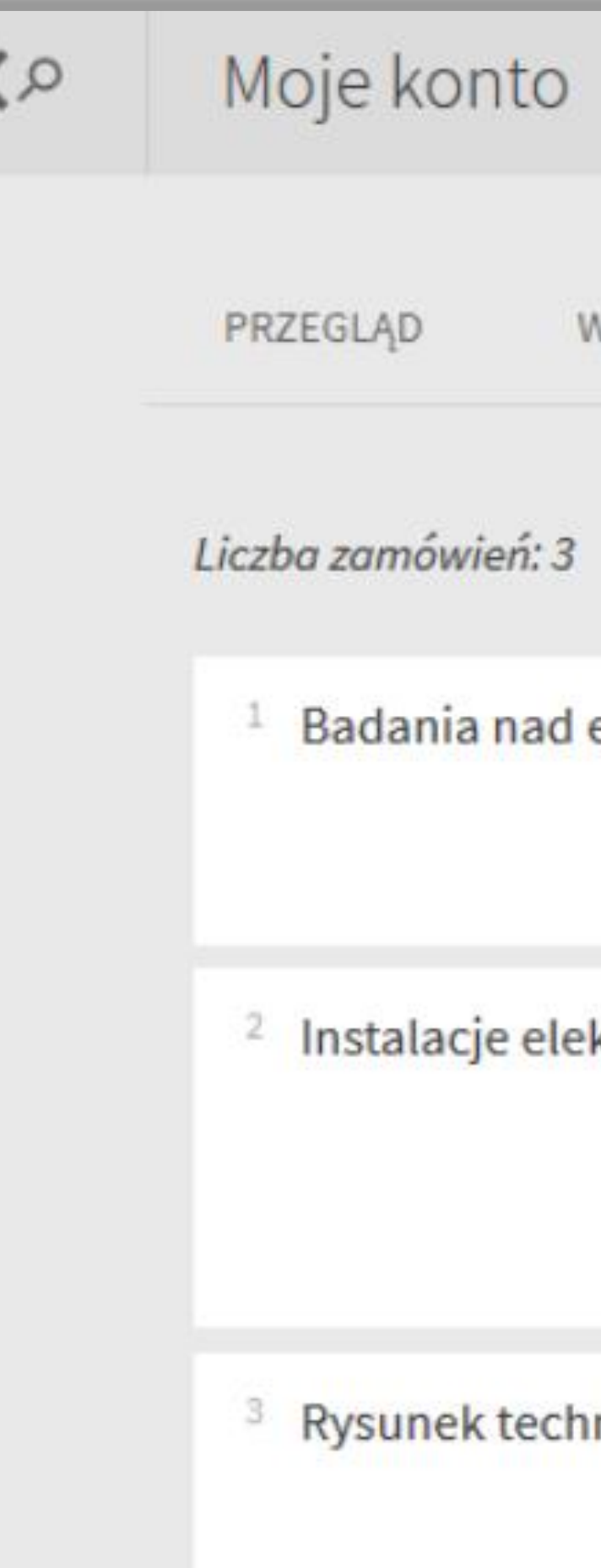

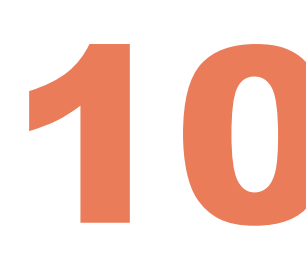

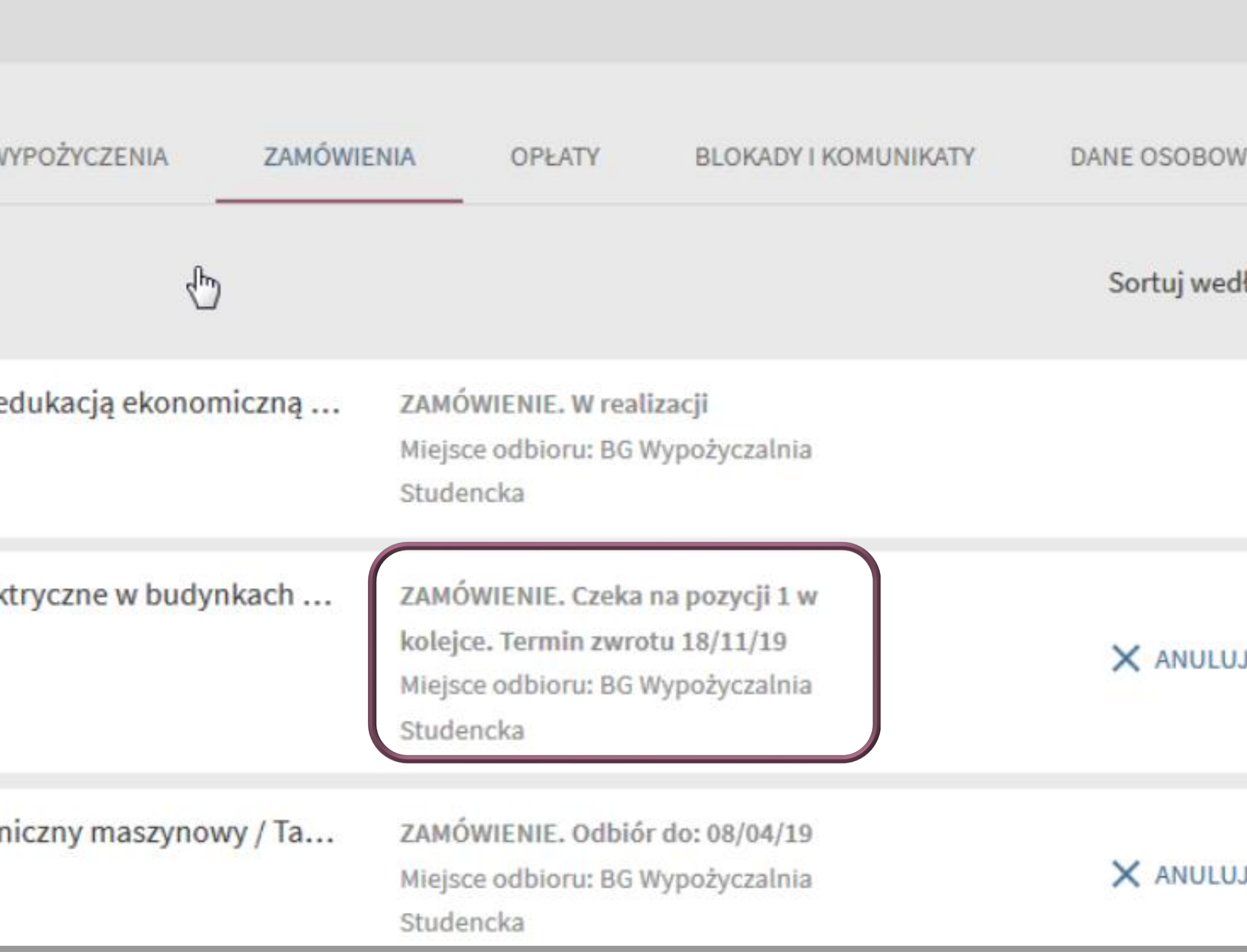

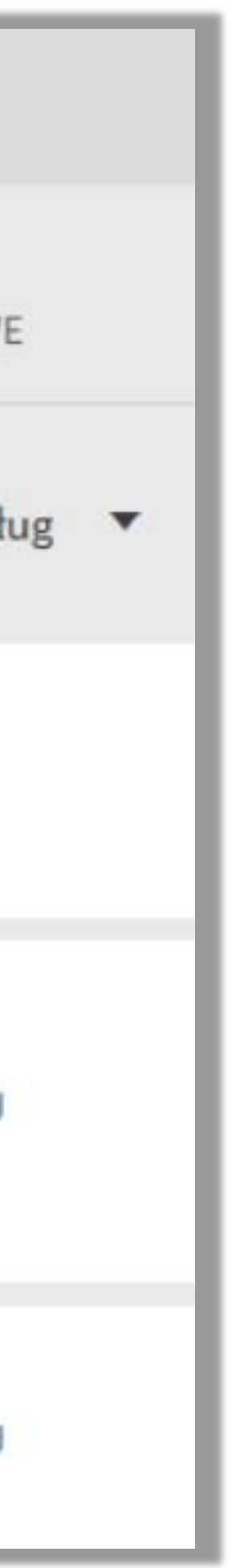

W zakładce **Zamówienia** pojawi się również informacja o tym, że czekasz na jakąś książkę w kolejce. Podany obok termin zwrotu informuje, kiedy książka powinna być zwrócona do biblioteki

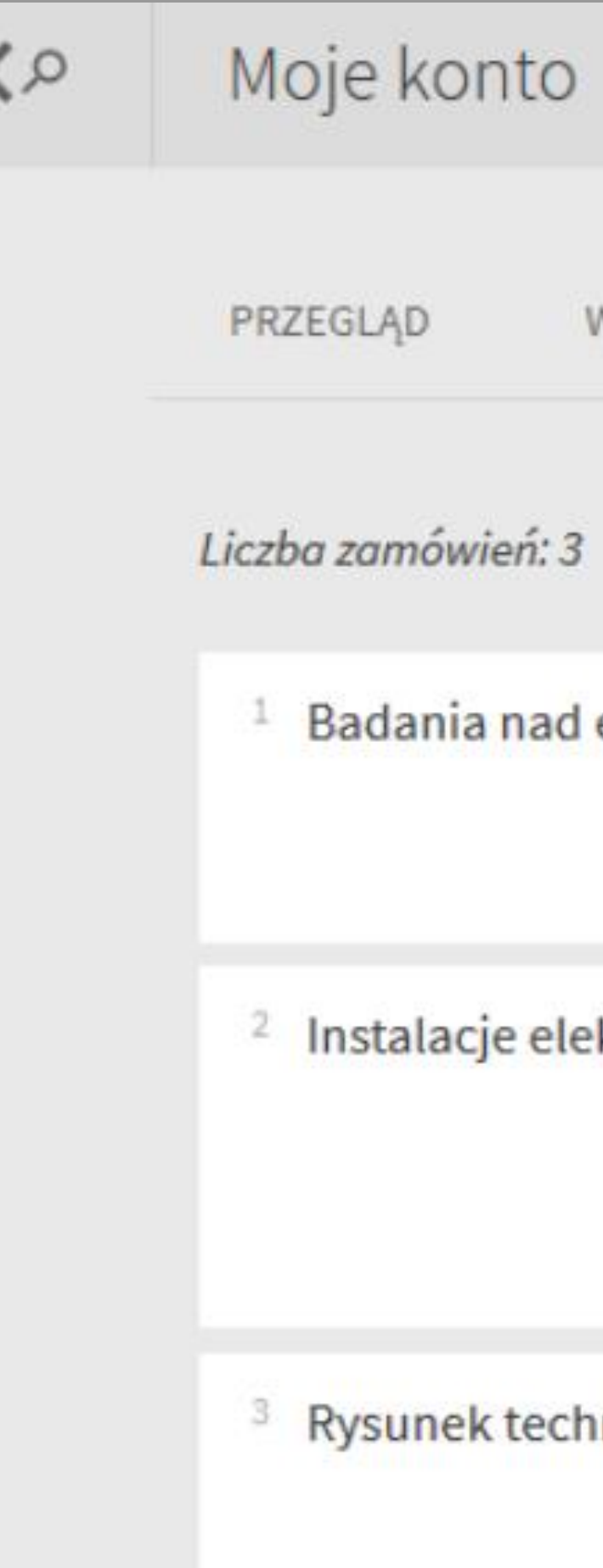

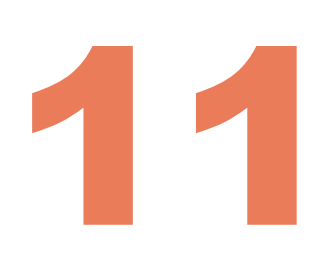

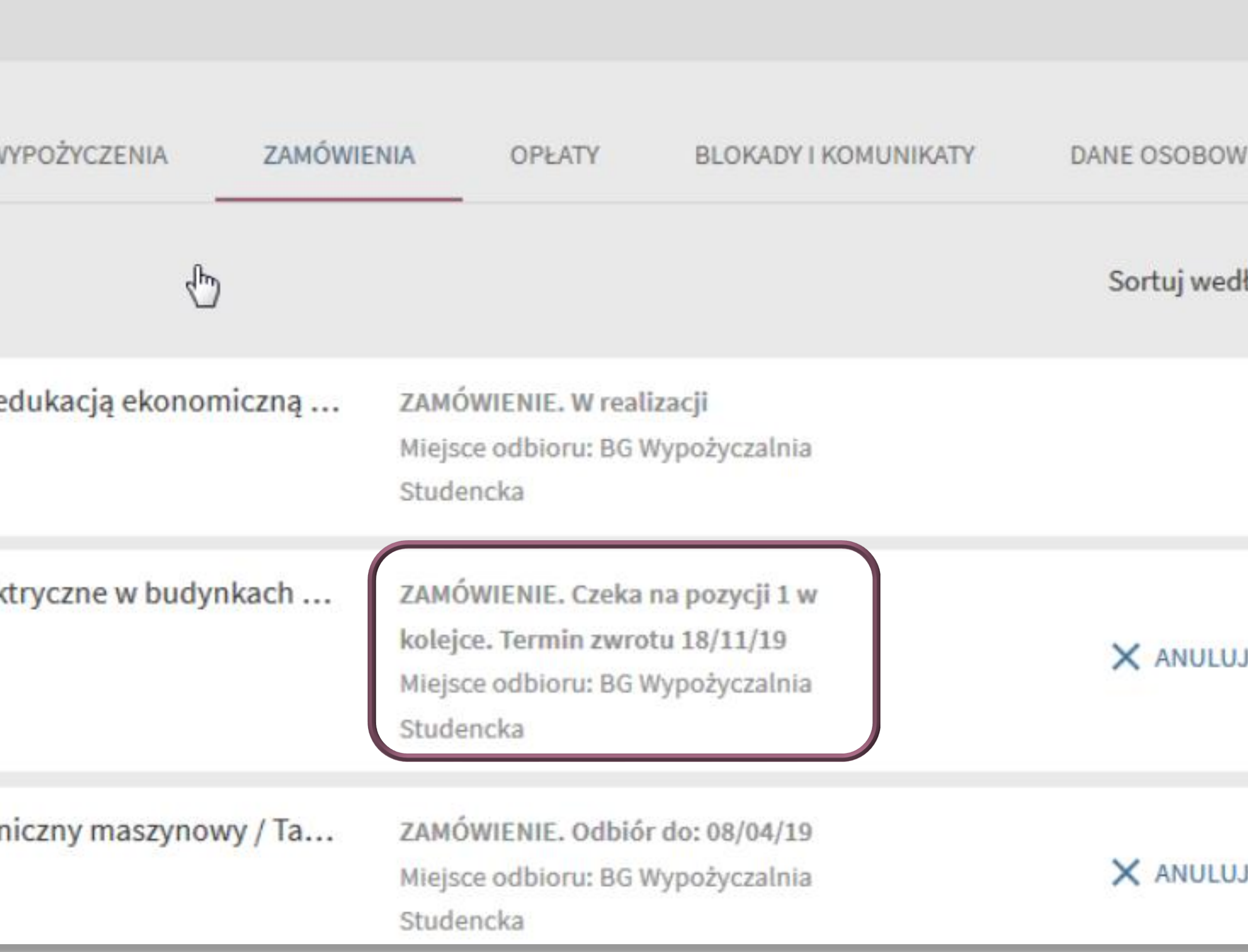

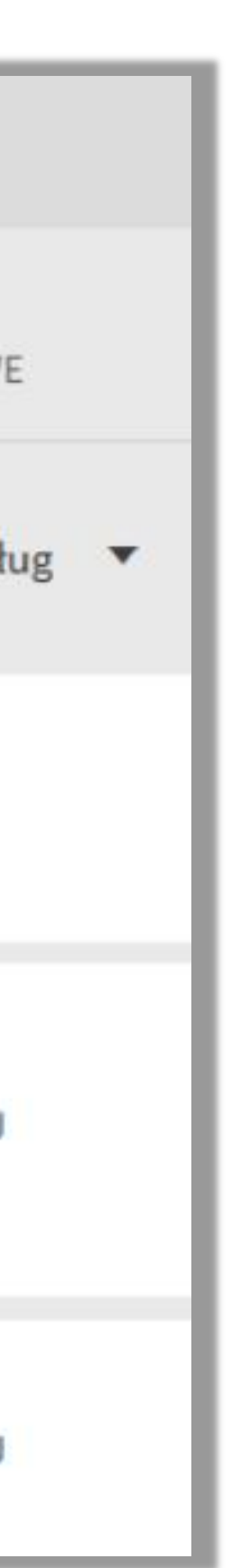

### Możesz zmienić swoje hasło w zakładce Dane Osobowe

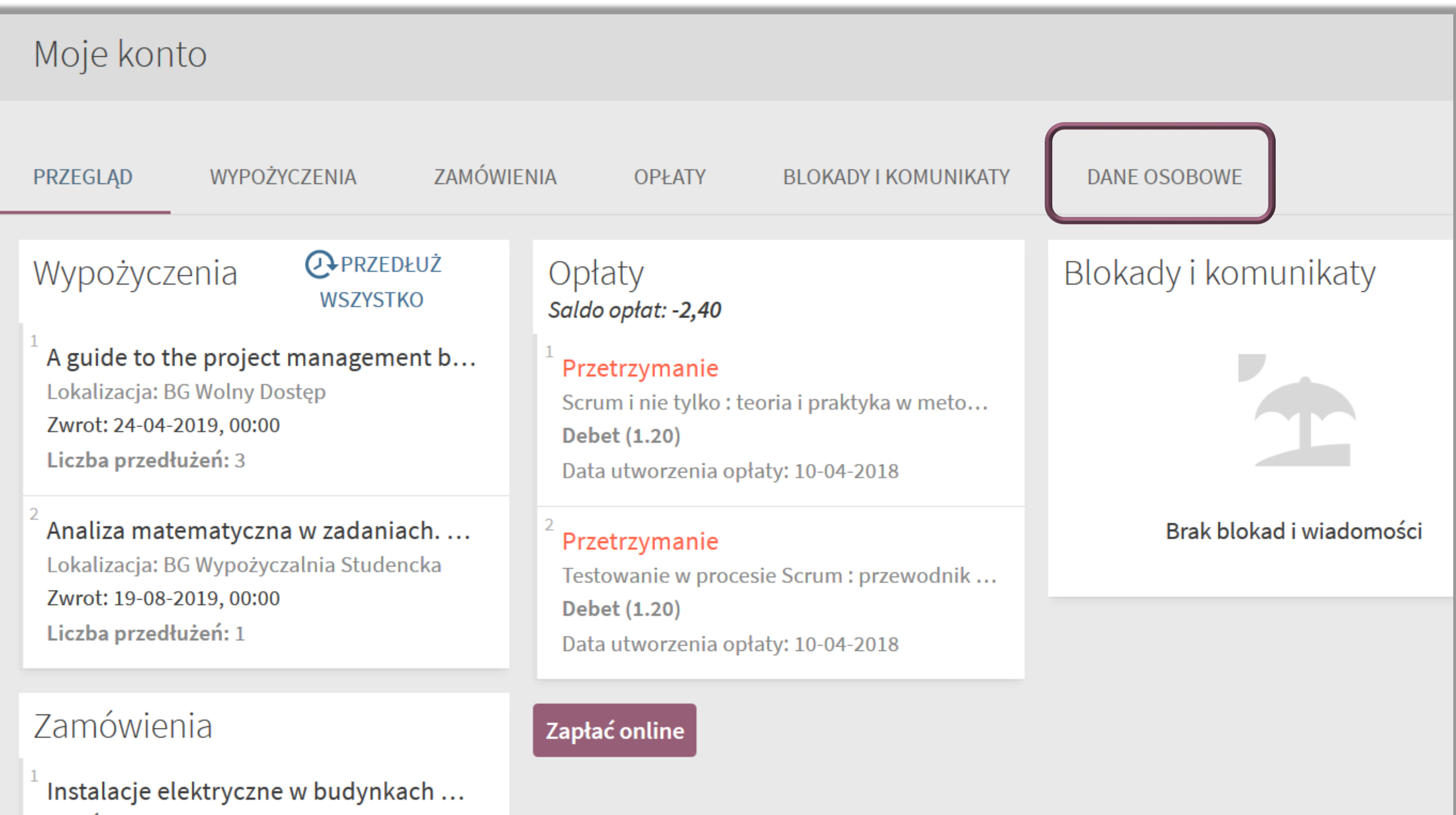

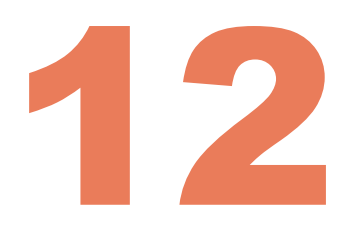